# dla lewego przycisku, 2 dla przycisku środkowego, 3 dla przycisku prawego, 4 dla przycisku do przodu, 5 dla przycisku do tyłu, 6 dla przełącznika DPI, 7 dla przycisku "Fire". Kliknij przycisk "Apply", aby zapisać ustawienia.

### **Ustawienie kółka**

Wybierz "Base settings" i ustaw funkcje kółka. Kliknij przycisk "Apply", aby zapisać ustawienia. **Ustawienie DPI i koloru podświetlenia**

Wybierz "Base settings" i ustaw poziom rozdzielczości. Na przykład można ustawić dowolne przełączanie między poziomami DPI od 800 do 4800. Domyślnie ustawiono 800/1600/2400/3200/4000/4800. Kliknij przycisk "Apply", aby zapisać ustawienia. Wybierz "DPI Settings" i ustaw kolor podświetlenia dla każdego poziomu DPI. Możesz ustawić również własny kolor. Kliknij przycisk "Apply", aby zapisać ustawienia.

### **Ustawienia zaawansowane**

Wybierz "Advanced settings" a nastepnie ustaw Efekt podświetlenia/Pointer precision / Wheel speed (predkość kółka)/ Fire speed (prędkość przycisku Fire) w razie potrzeby. Kliknij przycisk "Apply", aby zapisać ustawienia.

### **Ustawienie makra**

Wybierz "Advanced settings" i ustaw wymagane makra. Zdefiniuj makro ustawienia myszy do gry: Możesz zapisać kombinację wielu przycisków lub jeden przycisk do makra

### **Funkcje przycisków w ustawieniach makra**

*New* – Kliknij przycisk New i wprowadź nazwę nowego makra, nazwa zostanie wyświetlona w pliku makra. *Delete* – Wybierz makro, które chcesz usunąć i kliknij przycisk Delete.

*Start Recording –* kliknij przycisk Start Recording, następnie można określić szczegółową definicję makra, a określony przycisk i godzina będą wyświetlane w tym samym czasie.

*Stop Recording* – kliknij przycisk Stop Recording, aby zakończyć nagrywanie makra.

*Apply* – Po nagraniu makra kliknij przycisk Apply, aby zapisać.

Przypisz dowolny przycisk do odpowiedniego makra za pomocą Ustawień przycisku.

### **Ustawienie efektu podświetlenia**

Wybierz "LED setting" i ustaw efekt podświetlenia. Kliknij przycisk "Apply", aby zapisać ustawienia. **Rozwiązywanie problemów:**

Upewnij się, że złącze urządzenia USB nie jest uszkodzone. Upewnij się, że port USB komputera nie jest uszkodzony. Sprawdź połączenie kablowe urządzenia z komputerem. Upewnij się, że masz prawidłową konfigurację komputera. Odłącz i podłącz ponownie urządzenie. Uruchom ponownie komputer (restart).

### **Opakowanie zawiera:**

1 x mysz dla gracza M428, 1 x instrukcja obsługi

### **Ostrzeżenie:**

Nie naprawiać ani nie demontować samodzielnie urządzenia, ani jego poszczególnych części. Nie umieszczać produktu w wodzie ani w żadnym innym płynie, produkt nie jest wodoodporny. Odłączyć urządzenie od komputera, jeśli zostanie polane płynem, jeśli będziesz go nadal używać, może to spowodować pożar lub porażenie prądem. Upewnij się, że masz suche ręce podczas instalowania lub odłączania produktu. Nie umieszczaj produktu w pobliżu źródeł ciepła lub ognia. Nie umieszczaj produktu w polu magnetycznym, ponieważ może to spowodować jego uszkodzenie.

### **Warunki przechowywania**

1. Nie rzucać., 2. Jeżeli produkt znajduje się w miejscach o dużej wilgotności, zaleca się zastosowanie opakowania ochronnego., 3. Nie umieszczać więcej niż 4 sztuk na sobie.

### **Zasady utrzymania:**

1. Nie narażaj myszy na nadmierne wstrząsy., 2. Obchodź się ostrożnie z sensorem i nie patrz bezpośrednio w jego stronę., 3. Nie umieszczaj na myszy ciężkich przedmiotów, waga lub ciśnienie mogą być przyczyną odkształcenia., 4. Jakość powierzchni myszy może się pogorszyć długotrwałym użytkowaniem., 5. Utrzymuj sensor myszy w czystości. Pozwoli to na uniknięcie zniekształconych ruchów myszy.

### **Warunki gwarancji**

Okres gwarancji rozpoczyna się od daty zakupu. W przypadku wady, należy skontaktować się ze sprzedawcą z wyjaśnieniem usterek oraz dowodem zakupu i wszystkimi częściami, które były zawarte w opakowaniu. W przypadku brakujących elementów takich jak instrukcja, oprogramowanie lub innych części, prosimy o kontakt ze sprzedawcą. Gwarancja nie obejmuje uszkodzeń mechanicznych, stosowania w innych celach niż przeznaczone, napraw wykonanych przez osoby trzecie oraz wad wynikających z niewłaściwego użytkowania. W żadnym przypadku producent nie będzie odpowiedzialny za jakiekolwiek szkody powstałe w wyniku użytkowania produktu.

To urządzenie jest zgodne z zasadniczymi wymaganiami oraz innymi stosownymi warunkami odpowiednich dyrektyw europejskich. *Declaration of Conformity: www.lamaplus.com.pl/dokumenty* 

To urządzenie jest zgodne z częścią 15 przepisów komisji FCC. Używanie jest ograniczone następującymi warunkami: (1). Urządzenie to nie może powodować zakłóceń (2). Urządzenie to musi akceptować wszelkie odbierane zakłócenia, włącznie z zakłóceniami, które mogą powodować niepożądane działanie.

Ten symbol oznacza, że produkt nie powinien być traktowany jako odpad komunalny. Powinno się go dostarczyć do odpowiedniego punktu zbiórki sprzętu elektrycznego i elektronicznego, lub zwrócić się do dostawcy w celu utylizacji.

**RoHS** Dyrektywa w sprawie ograniczenia stosowania niebezpiecznych elementów (ołowiu, rtęci, sześciowartościowego chromu, kadmu, polibromowanych bifenyli, polibromowanego eteru fenylowego).

# **CZ – Herní myš M428 - uživatelská příručka**

### **Vlastnosti:**

Špičkový design s podporou dlaně, dokonalá kontrola nad pohybem pro každý úchop, programovatelná nastavení, snadné přepínání mezi styly podsvícení jedním tlačítkem.

### **Technická specifikace:**

Senzor: optický, DPI (defaultně): 800/1600/2400/3200/4000/4800, Počet tlačítek: 7 (programovatelných), Životnost tlačítek: 3 mil. kliknutí, Podsvícení: RGB, Odezva: 125 Hz, Připojení: USB 2.0, Délka kabelu: 1.5 m, Rozměry: 125 x 74 x 39 mm, Kompatibilní s: Windows 7 a vyšší

### **Instalace:**

1. Připojte USB konektor myši do USB portu počítače., 2. Zkontrolujte, zda počítač myš rozpoznal., 3. Stiskněte DPI tlačítko pro nastavení DPI – k dispozici 6 úrovní. Tlačítka zpět a vpřed na boční straně myši mají funkcí o stránku vpřed a o stránku zpět během procházení webových stránek., 4. Pracujte podle manuálu., 5. Nepoužívejte produkty v extrémním prostředí.

### **Instalace softwaru -** Stáhněte si driver ze stránek: **http://www.marvo-tech.hk**

1. Připojte herní myš do počítače. Otevřete instalační složku, klikněte 2x na InstallShield Wizard (Setup.exe).

- 2. Klikněte na tlačítko "Next".
- 3. Vyberte umístění a klikněte na tlačítko "Next".
- 4. Vyberte "Instal", "Launch the program" a poté "Finish", abyste úspěšně dokončili instalaci. 5. Po instalaci uvidíte ikonu aplikace a dvojitým klikem otevřete rozhraní pro nastavení.
- 

# **Nastavení tlačítek**

Vyberte "Base settings" a nastavte uživatelem definované funkce pro každé tlačítko. Funkce můžete nastavit pro 1. pro levé tlačítko, 2. pro střední tlačítko, 3. pro pravé tlačítko, 4. pro tlačítko vpřed, 5. pro tlačítko zpět, 6. pro DPI přepínač, 7. pro tlačítko "Fire". Klikem na tlačítko "Apply" uložíte nastavení.

### **Nastavení kolečka**

Vyberte "Base settings" a nastavte funkce kolečka. Klikem na tlačítko "Apply" uložíte nastavení.

### **Nastavení DPI a barvy podsvícení**

Vyberte "Base settings" a nastavte úroveň rozlišení. Můžete nastavit např. libovolné přepnutí mezi úrovněmi DPI od 200 do 4800. Defaultně je nastaveno 800/1600/2400/3200/4000/4800. Klikem na tlačítko "Apply" uložíte nastavení. Vyberte "DPI settings" a zvolte barvu podsvícení pro každou úroveň DPI. Můžete nastavit i vlastní barvu. Klikem na tlačítko "Apply" uložíte nastavení.

### **Pokročilá nastavení**

Vyberte "Advanced settings" a poté nastavte efekt podsvícení/Pointer precision/Wheel speed (rychlost kolečka)/ Fire speed (rychlost tlačítka Fire) podle potřeby. Klikem na tlačítko "Apply" uložíte nastavení.

### **Nastavení makra**

Vyberte "Advanced settings" a nastavte si požadovaná makra. Definice makro nastavení herní myši: Do makra můžete uložit kombinaci více tlačítek nebo jedno tlačítko.

### **Funkce tlačítek v Nastavení makra**

*New* – Klikněte na tlačítko New a zadejte název nového makra, název se pak bude zobrazovat v souboru maker.

*Delete* – Vyberte makro, které chcete smazat a klikněte na tlačítko Delete.

*Start Recording* – Klikněte na tlačítko Start Recording, poté můžete zadat detailní definici makra a součastně se zobrazí zadané tlačítko a čas .

*Stop Recording* – Klikněte na tlačítko Stop Recording pro ukončení nahrávání makra.

*Apply* – Po nahrání makra klikněte na tlačítko Apply pro uložení.

Přiřaďte libovolnému tlačítku příslušné makro přes Nastavení tlačítek.

### **Nastavení efektu podsvícení**

Vyberte "LED setting" a nastavte efekt podsvícení. Klikem na tlačítko "Apply" uložíte nastavení. **Řešení problémů:**

Zkontrolujte, zda USB konektor zařízení není poškozený. Zkontrolujte, zda není USB port počítače poškozený. Zkontrolujte připojení kabelu zařízení k PC. Zkontrolujte, zda máte správné nastavení PC. Odpojte a znovu zapojte zařízení. Restartujte počítač .

### **Balení obsahuje:**

1 x herní myš M428, 1 x uživatelská příručka

### **Upozornění:**

Neopravujte ani nerozebírejte produkt nebo jeho jednotlivé části sami. Nepokládejte produkt do vody nebo jakékoliv jiné tekutiny, produkt není vodě odolný. Odpojte produkt od počítače, jestliže dojde k jeho polití tekutinou, pokud byste jej dále používali, mohlo by dojít k požáru nebo elektrickému výboji. Ujistěte se, že máte při instalaci nebo odpojování produktu suché ruce. Nepokládejte produkt blízko zdrojů tepla nebo ohně. Nepokládejte produkt do magnetického pole, může to způsobit poškození funkčnosti.

### **Přepravní podmínky:**

1. Je zakázáno se zbožím házet, nebo jej pouštět z výšky na zem., 2. Pokud se zboží nachází v místě s vysokou vlhkostí, doporučuje se použití ochranných obalů proti vlhkosti., 3. Je zakázáno postavit více než 4 kusy balení na sebe. **Údržba:**

1. Nevystavujte myš nadměrným nárazům., 2. Zacházejte opatrně se senzorem a nedívejte se přímo do něj., 3. Nepokládejte na myš těžké předměty - těžká váha, či tlak může způsobit její deformaci., 4. Kvalita povrchu myši se může dlouhodobým používáním zhoršit., 5. Dbejte na to, aby byl senzor myši vždy čistý. Zamezíte tím zkresleným pohybům myši.

### **Záruční podmínky**

Záruční lhůta začíná plynout ode dne nákupu. V případě vady se obraťte na prodejce s vysvětlením závady, s dokladem o koupi a s celým příslušenstvím. V případě chybějících komponent, jako je návod, software nebo jiné části, se prosím obraťte na prodejce. Záruka ztrácí platnost v případě vykonaní změn produktu, mechanického poškození, použití na jiné účely, než je určený, oprav vykonaných třetí stranou a nedbalosti. V žádném případě nebude výrobce zodpovědný za jakoukoliv náhodnou nebo následnou škodu, včetně ztráty příjmu nebo jiných obchodních ztrát vzniklých při použití tohoto výrobku.

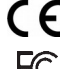

Toto zařízení splňuje základní požadavky a další relevantní podmínky příslušných evropských směrnic.

Toto zařízení splňuje ustanovení části 15 pravidel komise FCC. Používání je omezeno následujícími FC podmínkami: (1). Zařízení nesmí způsobovat škodlivé rušení (2). Zařízení musí akceptovat jakékoli přijaté rušení včetně takového, které může způsobit jeho nežádoucí činnost.

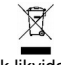

Tento symbol znamená , že s výrobkem nesmí být zacházeno jako s běžným komunálním odpadem. Měl by být předán na příslušné sběrné místo pro recyklaci elektrických a elektronických zařízení, nebo vrátit dodavateli k likvidaci.

### **RoHS**

Směrnice o omezení používání nebezpečných složek (olovo, rtuť, šestimocný chrom, kadmium, polybromované bifenyly, polybrmovaný difenyléter).

# **SK – Herná myš M428 - užívateľská príručka**

### **Vlastnosti:**

Špičkový design s podporou dlane, dokonalá kontrola nad pohybom pre každý úchop, programovateľné nastavenie, ľahké prepínanie jedným tlačidlom medzi štýlmi podsvietenia.

### **Technická špecifikácia:**

Senzor: optický, DPI (defaultne): 800/1600/2400/3200/4000/4800, Počet tlačidiel: 7 (programovateľných), Životnosť tlačidiel: 3 mil. kliknutí, Podsvietenie: RGB, Odozva: 125 Hz, Pripojenie: USB 2.0, Dĺžka kábla: 1.5 m, Rozmery: 125 x 74 x 39 mm, Kompatibilná s: Windows 7 a vyšší

### **Inštalácia:**

1.Pripojte USB konektor myši do USB portu počítača., 2. Skontrolujte, či počítač myš rozpoznal., 3. Stlačte DPI tlačidlo pre nastavenie DPI – k dispozícii 6 úrovní. Tlačidlá späť a vpred na bočnej strane myši majú funkciu o stránku vpred a o stránku späť behom prechádzania webových stránok., 4. Pracujte podľa manuálu., 5. Nepoužívajte produkty v extrémnom prostredí.

### **Inštalácia softwaru -** Stiahnite si driver zo stránok: **http://www.marvo-tech.hk**

1. Pripojte hernú myš do počítača. Otvorte inštalačnú zložku, kliknite 2x na InstallShield Wizard (Setup.exe).

- 2. Kliknite na tlačidlo "Next".
- 3. Vyberte umiestnenie a kliknite na tlačidlo "Next".
- 4. Vyberte "Instal", "Launch the program" a potom "Finish", aby ste úspešne dokončili inštaláciu.
- 5. Po inštalácii uvidíte ikonu aplikácie a dvojitým klikom otvorte rozhranie pre nastavenie.

### **Nastavenie tlačidiel**

Vyberte "Base settings" a nastavte užívateľom definované funkcie pre každé tlačidlo. Funkcie môžete nastaviť pre 1. pre ľavé tlačidlo, 2. pre stredné tlačidlo, 3. pre pravé tlačidlo, 4. pre tlačidlo vpred, 5. pre tlačidlo späť, 6. pre DPI prepínač, 7. pre tlačidlo "Fire". Klikom na tlačidlo "Apply" uložíte nastavenia.

### **Nastavenie kolieska**

Vyberte "Base settings" a nastavte funkcie kolieska. Klikom na tlačidlo "Apply" uložíte nastavenia.

## **Nastavenia DPI a farby podsvietenia**

Vyberte "Base settings" a nastavte úroveň rozlíšenia. Môžete nastaviť napr. ľubovoľné prepnutie medzi úrovniami DPI od 800 do 4800. Defaultne je nastavené 800/1600/2400/3200/4000/4800. Klikom na tlačidlo "Apply" uložíte nastavenia. Vyberte "DPI settings" a zvoľte farbu podsvietenia pre každú úroveň DPI. Môžete nastaviť aj vlastnú farbu. Klikom na tlačidlo "Apply" uložíte nastavenia.

### **Pokročilé nastavenia**

Vyberte "Advanced settings" a potom nastavte efekt podsvietenia/Pointer precision / Wheel speed (rýchlosť kolieska)/ Fire speed (rýchlosť tlačidla Fire) podľa potreby. Klikom na tlačidlo "Apply" uložíte nastavenia.

### **Nastavenie makra**

Vyberte "Advanced settings" a nastavte si požadované makra. Definícia makro nastavenia hernej myši: Do makra môžete uložiť kombinácie viacerých tlačidiel alebo jedno tlačidlo.

### **Funkcie tlačidiel v Nastavení makra**

*New* – Kliknite na tlačidlo New a zadajte názov nového makra, názov sa potom bude zobrazovať v súbore makier. *Delete* – Vyberte makro, ktoré chcete vymazať a kliknite na tlačidlo Delete.

*Start Recording* – Kliknite na tlačidlo Start Recording, potom môžete zadať detailnú definíciu makra a súčastne sa zobrazí zadané tlačidlo a čas .

*Stop Recording* – Kliknite na tlačidlo Stop Recording pre ukončenie nahrávania makra.

*Apply* – Po nahratí makra kliknite na tlačidlo Apply pre uloženie.

Priraďte ľubovoľnému tlačidlu príslušné makro cez Nastavenie tlačidiel.

### **Nastavenie efektu podsvietenia**

Vyberte "LED setting" a nastavte efekt podsvietenia. Klikom na tlačidlo "Apply" uložíte nastavenia. **Riešenie problémov:**

Skontrolujte, či nie je USB konektor zariadenie poškodený. Skontrolujte, či nie je USB port počítača poškodený. Skontrolujte pripojenie kábov zariadenia k PC. Skontrolujte, či máte správne nastavenie PC. Odpojte a znovu zapojte zariadení. Reštartujte počítač.

# **Balenie obsahuje:**

1 x herná myš M428, 1 x užívateľská príručka

### **Upozornenie:**

Neopravujte ani nerozoberajte produkt alebo jeho jednotlivé časti sami. Nedávajte produkt do vody alebo akejkoľvek inej tekutiny, produkt nie je vode odolný. Odpojte produkt od počítača, ak dôjde k jeho poliatiu tekutinou, ak by ste ho naďalej používali, mohlo by dôjsť k požiaru alebo elektrickému výboju. Uistite sa, že máte pri inštalácii alebo odpojovaní produktu suché ruky. Neklaďte produkt blízko zdrojov tepla alebo ohňa. Neklaďte produkt do magnetického poľa, môže to spôsobiť poškodenie funkčnosti.

### **Prepravné podmienky:**

1. Je zakázano s produktom hádzať alebo ho púšťať z výšky na zem., 2. Pokiaľ sa tovar nachádza na mieste s vysokou vlhkosťou, odporúča sa použitie ochranných obalov proti vlhkosti., 3. Je zakázané postaviť viac ako 4 kusy balenia na seba.

### **Údržba:**

1. Nevystavujte myš nadmerným nárazom., 2. Zaobchádzajte opatrne so senzorom a nedívajte sa priamo doňho., 3. Nepokladajte na myš žiadny ťažký predmet - môže to spôsobiť deformáciu., 4. Kvalita povrchu myši sa môže dlhodobým používaním zhoršiť., 5. Dbajte na to, aby bol senzor myši vždy čistý, aby denochádzalo k nesprávnemu pohybu kurzora myši.

### **Záručné podmienky**

Záručná doba začína plynúť odo dňa nákupu. V prípade vady sa obráťte na predajcu s vysvetlením závady, s dokladom o kúpe a s celým príslušenstvom. V prípade chýbajúcich komponentov, ako je návod, software alebo iné časti, sa prosím obráťte na predajcu. Záruka stráca platnosť v prípade zásahu do produktu, mechanického poškodenia, použitia na iné účely, ako je určený, opráv vykonaných treťou stranou a nedbalosti. V žiadnom prípade nebude výrobca zodpovedný za akúkoľvek náhodnú alebo následnú škodu, vrátane strety príjmu alebo iných obchodných strát vzniknutých pri použití tohto výrobku.

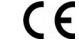

Toto zariadenie spĺňa základné požiadavky a ďalšie relevantné podmienky príslušných európskych smerníc.

Toto zariadenie spĺňa ustanovenie časti 15 pravidiel komisie FCC. Používanie je obmedzené nasledujúcimi podmienkami:(1). Zariadenie nesmie spôsobovať škodlivé rušenie (2). Zariadenie musí akceptovať akékoľvek prijaté rušenie vrátane takého, ktoré môže spôsobiť jeho nežiadúcu činnosť.

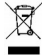

Tento symbol znamená , že s výrobkom sa nesmie zaobchádzať ako s bežným komunálnym odpadom. Mal by byť odovzdaný na príslušné zberné miesto na recykláciu elektrických a elektronických zariadení alebo vrátený dodávateľovi na likvidáciu.

### **RoHS**

Nariadenie o obmedzení používania nebezpečných zložiek (olovo, ortuť, šesťmocný chróm, kadmium, polybromované bifenyly, polybrómovaný difenyléter).

# **PL – Mysz dla gracza M428 - Instrukcja obsługi**

### **Właściwości:**

Najlepszy design z podparciem dłoni, Doskonała kontrola ruchu przy każdym chwycie, Programowalne ustawienia, Łatwe przełączanie jednym przyciskiem między stylami podświetlenia

### **Dane techniczne:**

Sensor: optyczny, DPI (domyślnie): 800/1600/2400/3200/4000/4800, Liczba przycisków: 7 (programowalnych), Żywotność klawiszy: 3 mln kliknięć, Podświetlenie: RGB, Szybkość reakcji: 125 Hz, Łączność: USB 2.0, Długość kabla: 1,5 m, Rozmiary: 125 x 74 x 39 mm, Kompatybilna z: Windows 7 i wyżej

### **Instalacja:**

1. Podłącz złącze myszy USB do portu USB komputera., 2. Upewnij się, że komputer wykrył mysz., 3. Naciśnij przycisk DPI, aby ustawić poziomy DPI – do dyspozycji jest 6 poziomów. Przyciski przewijania w tył i w przód z boku myszy mają funkcje przewijania o stronę do przodu i stronę do tyłu podczas przeglądania stron internetowych., 4. Pracuj zgodnie z instrukcją., 5. Nie używaj produktów w ekstremalnych warunkach.

### **Instalacja oprogramowania -** Pobierz sterownik ze strony: **http://www.marvo-tech.hk**

- 1. Podłącz mysz do gier do komputera. Otwórz folder instalacyjny, kliknij 2 razy InstallShield Wizard (Setup.exe).
- 2. Kliknij przycisk "Next".
- 3. Wybierz lokalizacje i Kliknij "Next".
- 4. Wybierz "Instal", "Launch the program", a nastepnie "Finish", aby zakończyć instalacie.
- 5. Po instalacji pojawi się ikona aplikacji, należy kliknąć dwukrotnie i otworzyć interfejs konfiguracji.

### **Ustawienia przycisków**

Wybierz "Base settings" i ustaw funkcje zdefiniowane przez użytkownika dla każdego przycisku. Można ustawić funkcję 1